### **BAB V**

### **IMPLEMENTASI DAN PENGUJIAN**

# **5.1 HASIL IMPLEMENTASI SISTEM INFORMASI PROMOSI BERBASIS WEB PADA SAYSOKU DECORATION**

Pada tahap ini penulis mengimplementasikan hasil rancangan yang telah dibuat pada tahap sebelumnya. Implementasi yang dimaksud adalah proses menterjemahkan rancangan menjadi sebuah *output* yaitu berupa Sistem Informasi Berbasis Web Pada Saysoku Decoration*.* Adapun hasil implementasi dari halaman *output* tersebut, adalah sebagai berikut:

1. Tampilan Halaman Utama Pengunjung

Melalui halaman utama pengunjung pengguna dapat mengakses halamanhalaman yang lain. Halaman beranda pengunjung menghubungkan pengguna ke sub sistem yang diinginkan. Tampilan halaman utama adalah seperti gambar 5.1 berikut ini:

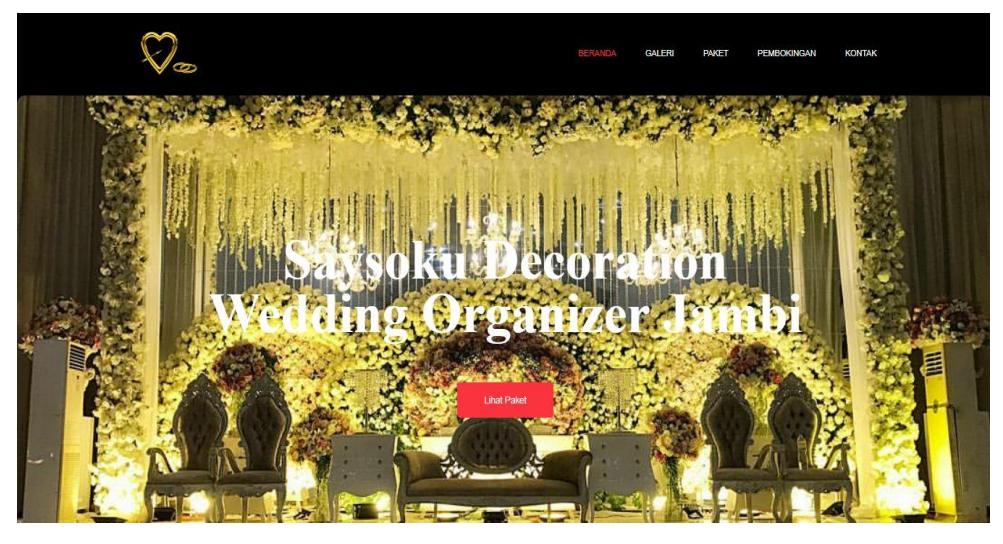

**Gambar 5.1 Tampilan Halaman Utama Pengunjung**

2. Tampilan Halaman Galeri

Halaman ini adalah halaman untuk melihat foto-foto yang ada di Saysoku Decoration dan pada halaman ini hanya dapat diakses oleh pengunjung. Tampilan halaman galeri adalah seperti gambar 5.2 berikut ini:

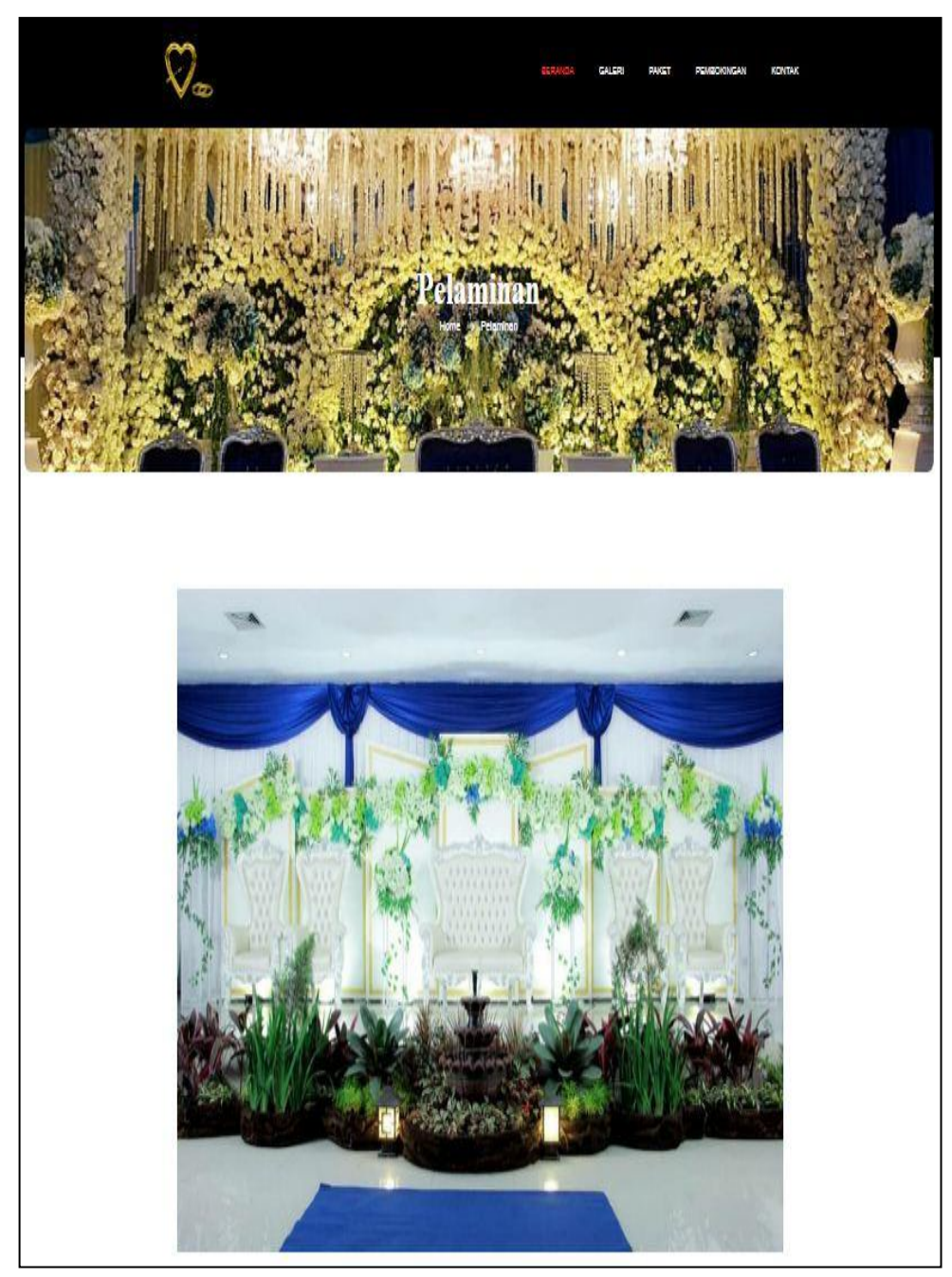

**Gambar 5.2 Tampilan Halaman Galeri**

3. Tampilan Halaman Paket

Halaman ini adalah halaman untuk melihat paket yang ada di Saysoku Decoration dan pada halaman ini hanya dapat diakses oleh pengunjung. Tampilan halaman galeri adalah seperti gambar 5.3 berikut ini

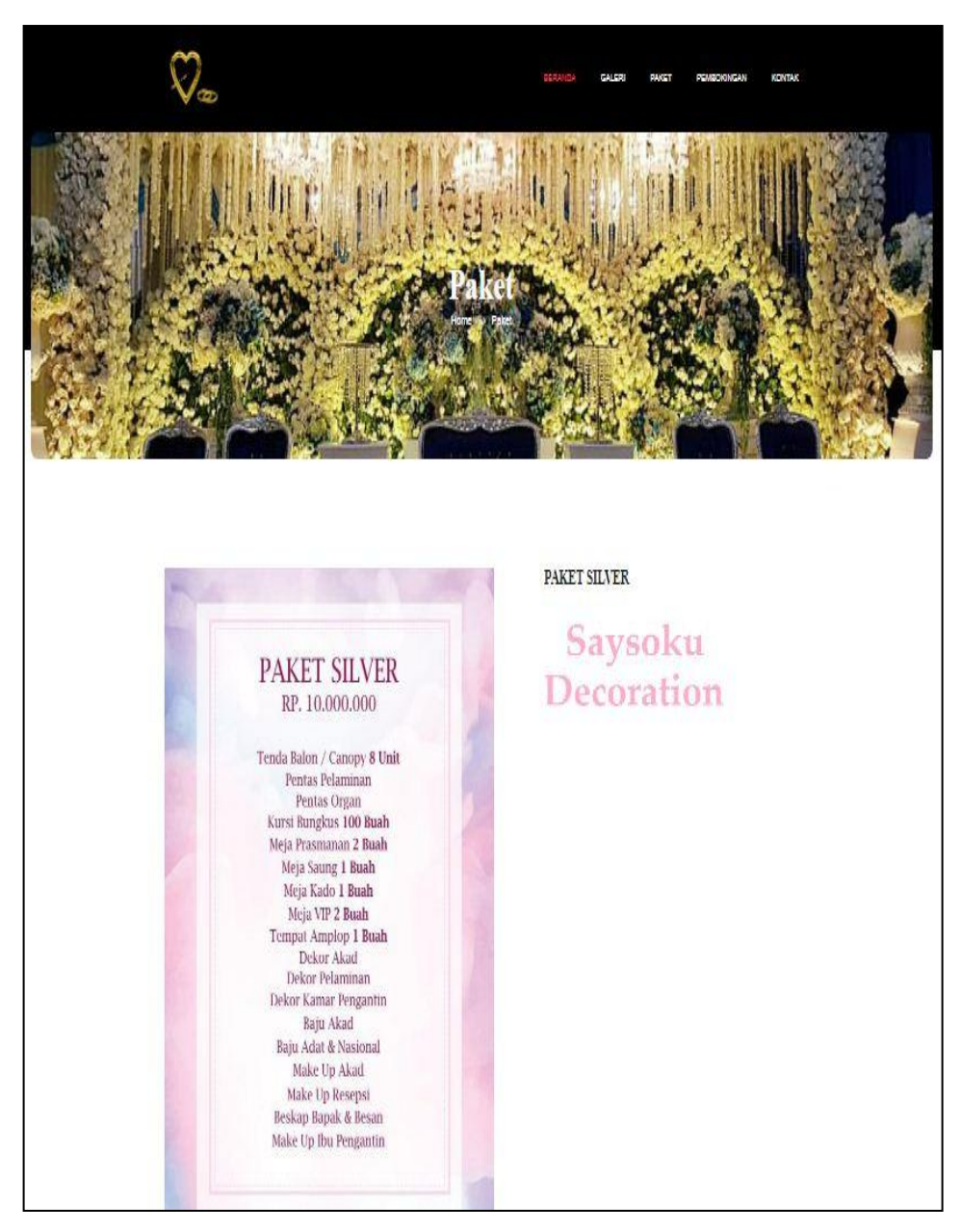

**Gambar 5.3 Tampilan Halaman Paket**

4. Tampilan Halaman Daftar Akun

Halaman ini merupakan halaman untuk pengunjung membuat akun pembokingan. Tampilan halaman daftar akun adalah seperti gambar 5.4 berikut ini

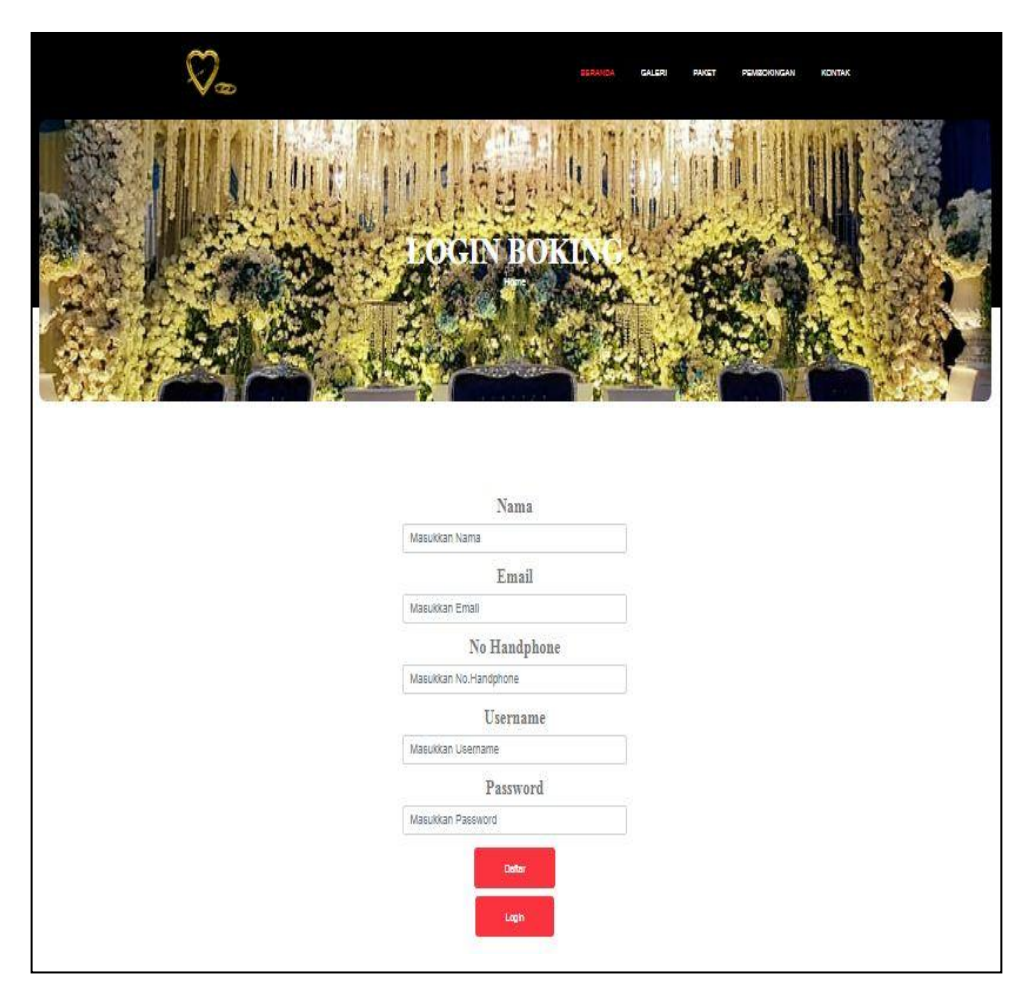

**Gambar 5.4 Tampilan Halaman Daftar Akun**

5. Tampilan Halaman Login Pengunjung

Halaman ini adalah halaman di mana pengunjung dapat memasuki sistem dengan mengisikan *usernam*e dan *password,* kemudian klik login setelah itu pengunjung dapat melakukan pembokingan. Tampilan halaman *login* adalah seperti gambar 5.5 berikut ini:

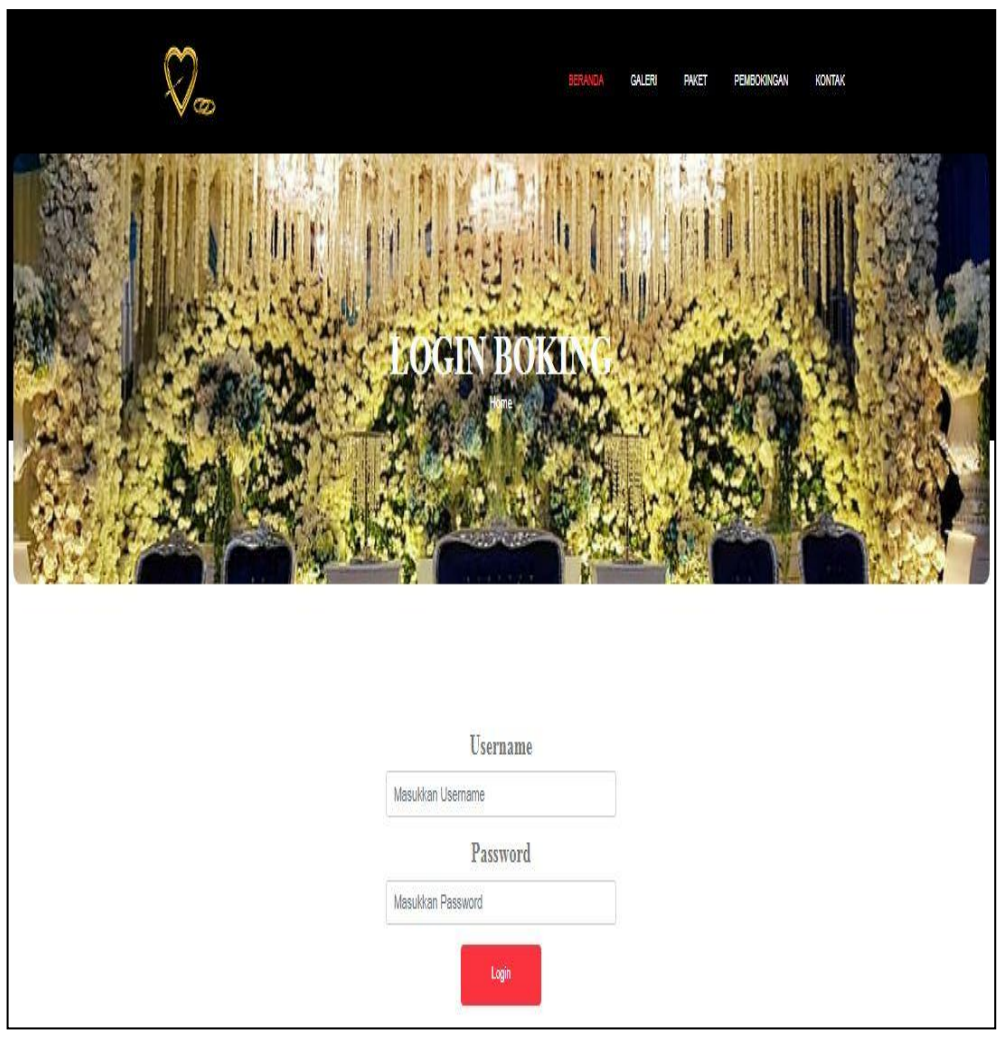

## **Gambar 5.5 Tampilan Halaman Login Pengunjung**

# 6. Tampilan Halaman Pembokingan

Halaman ini merupakan halaman untuk pengunjung menambah pembokingan. Tampilan halaman pembokingan adalah seperti gambar 5.6 berikut ini

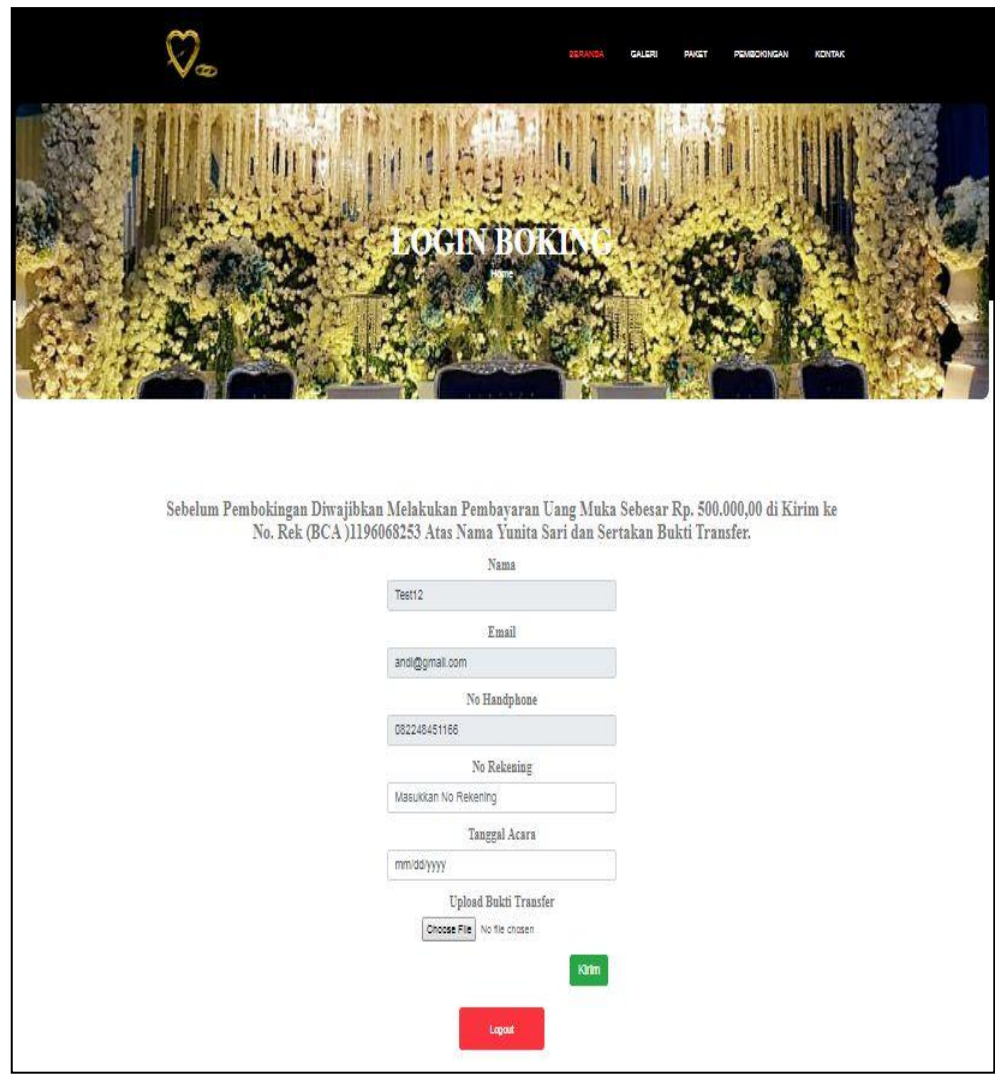

## **Gambar 5.6 Tampilan Halaman Pembokingan**

7. Tampilan Halaman Kontak

Halaman ini merupakan halaman untuk pengunjung melihat kontak saysoku decoration. Tampilan halaman kontak adalah seperti gambar 5.7 berikut ini

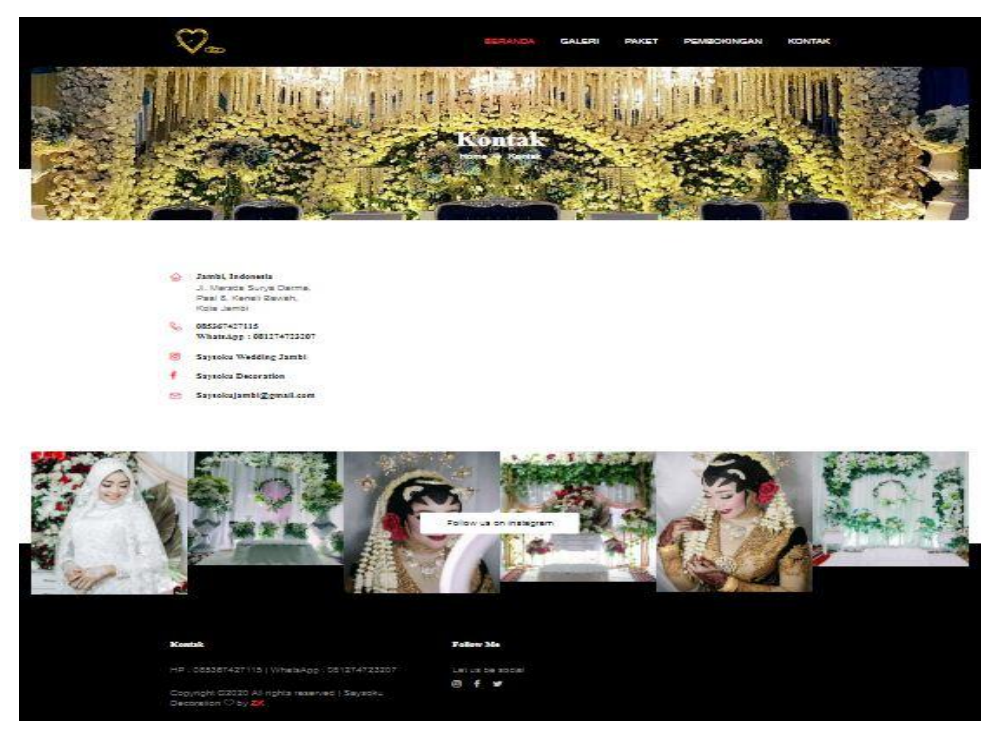

**Gambar 5.7 Tampilan Halaman Kontak**

8. Tampilan Halaman *Login*

Halaman ini adalah halaman di mana *admin* dan *owner* dapat memasuki sistem dengan mengisikan *usernam*e dan *password,* kemudian klik login setelah itu *admin* dapat melakukan pengelolaan sistem. Tampilan halaman *login* adalah seperti gambar 5.8 berikut ini:

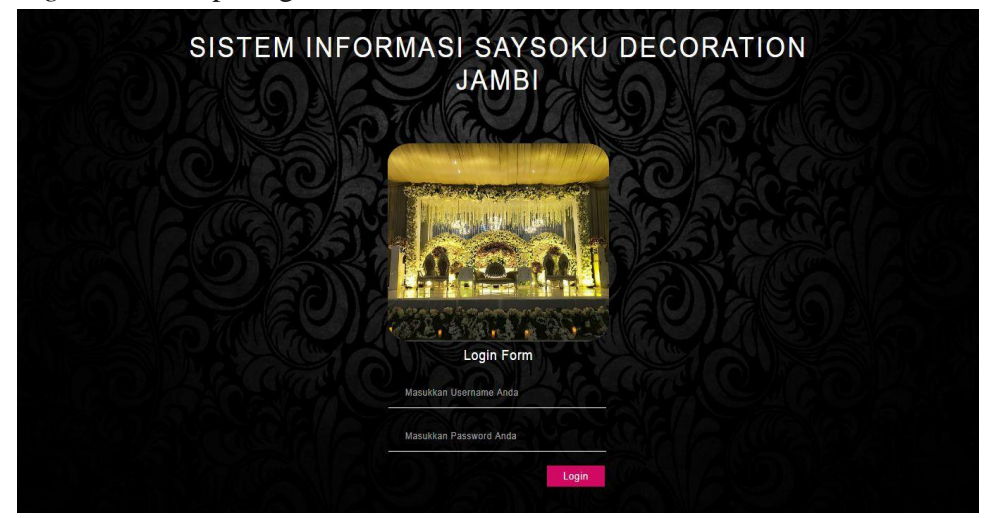

**Gambar 5.8 Tampilan Halaman** *Login*

9. Tampilan Halaman Utama *Admin*

Halaman utama adalah halaman untuk melakukan pengolahan data Saysoku Decoration, terdiri dari beranda, galeri, paket, pembokingan, user dan ubah admin. Tampilan halaman utama adalah seperti gambar 5.9.

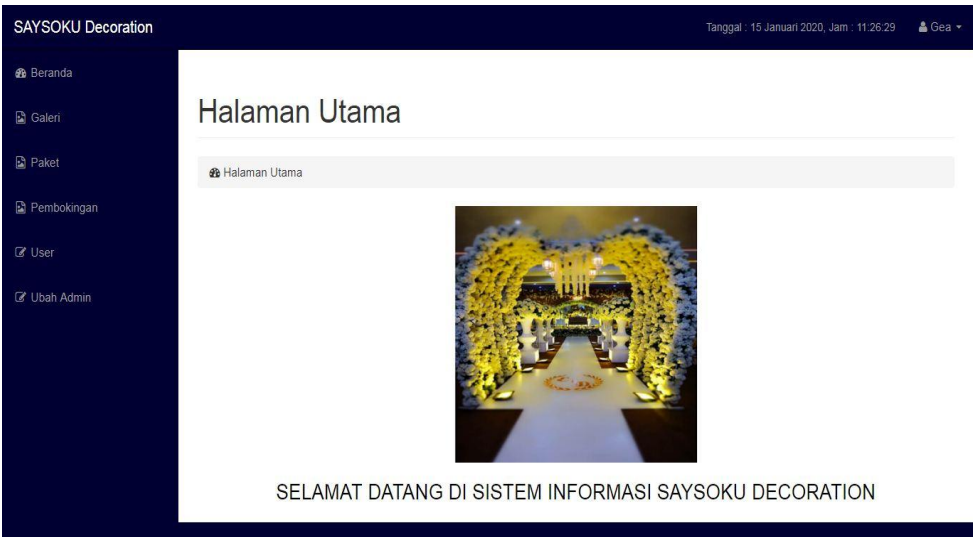

**Gambar 5.9 Tampilan Halaman Utama**

10. Tampilan Halaman Mengubah Data *Admin*

Halaman mengubah data *admin* ini adalah halaman dimana admin dapat mengubah data *admin* yang ada didalam sistem ini. Tampilan halaman mengubah data *admin* ada pada gambar 5.10.

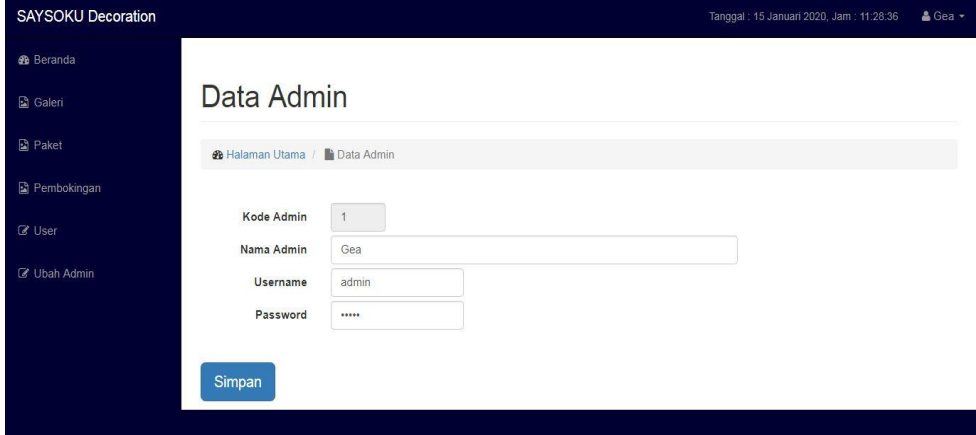

**Gambar 5.10 Tampilan Halaman Mengubah Data** *Admin*

11. Tampilan Halaman Mengolah Galeri

Halaman mengolah galeri ini adalah halaman yang berfungsi untuk mengolah data galeri yang ada di Saysoku Decoration. Tampilan halaman mengolah data galeri ini adalah halaman dimana admin dapat melihat, menambah, mengubah dan menghapus data galeri yang ada didalam sistem ini. Tampilan halaman mengolah data galeri ada pada gambar 5.11 sampai gambar 5.13 berikut:

a. Tampilan Halaman Mengolah Data Galeri

Tampilan halaman mengolah data galeri ini adalah halaman dimana admin dapat melihat, menambah, mengubah dan menghapus data galeri yang ada didalam sistem ini.

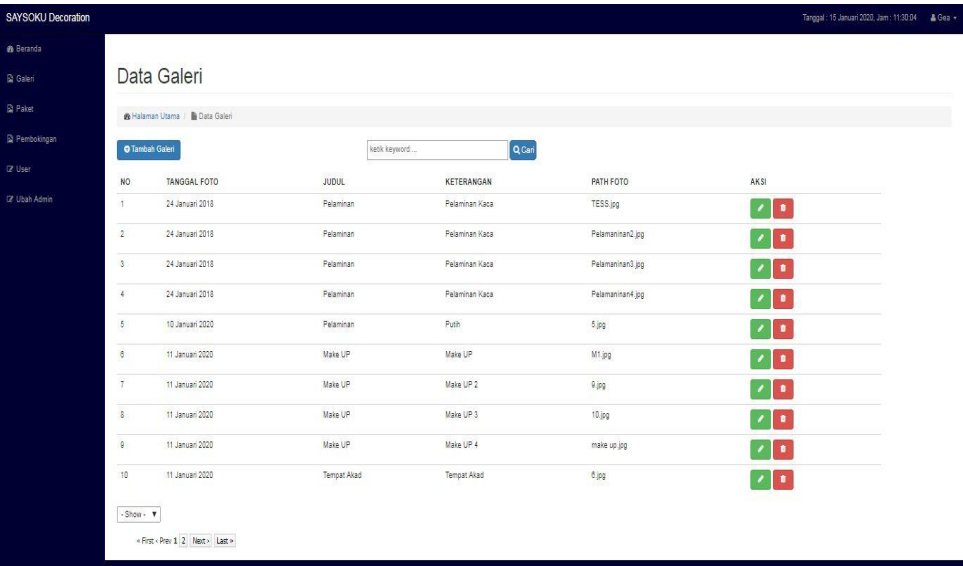

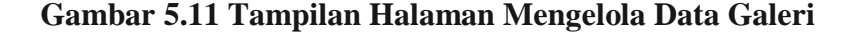

b. Tampilan Halaman Tambah Data Galeri

Tampilan halaman tambah data galeri ini adalah halaman dimana admin dapat menambah data galeri yang ada didalam sistem ini.

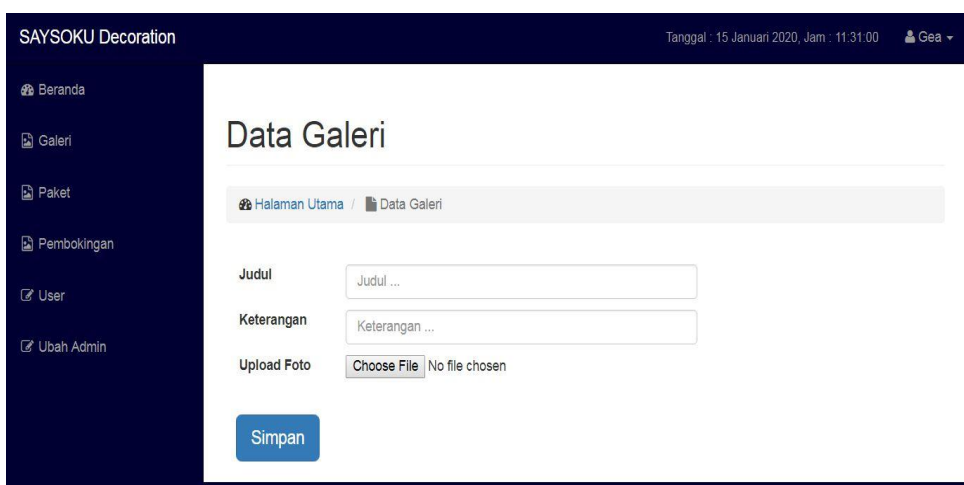

 **Gambar 5.12 Tampilan Halaman Tambah Data Galeri**

c. Tampilan Halaman Ubah Data Galeri

Tampilan halaman ubah data galeri ini adalah halaman dimana admin dapat mengubah data galeri yang ada didalam sistem ini.

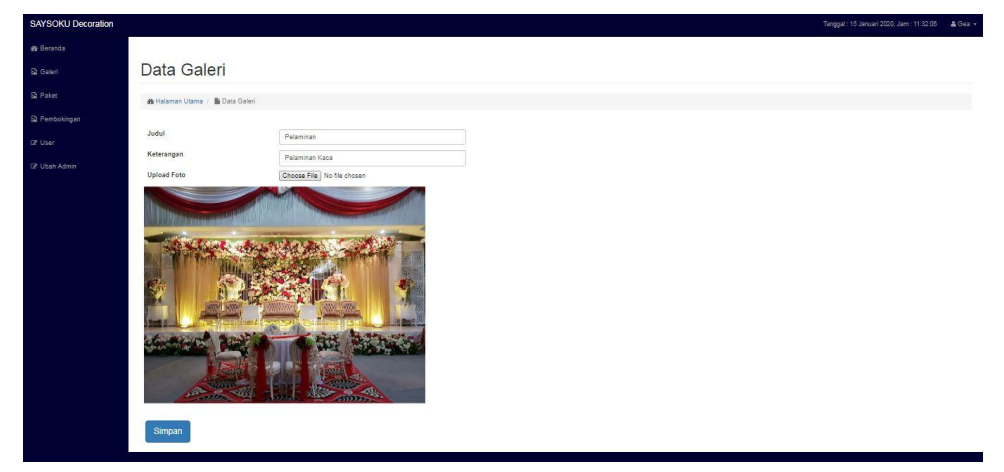

**Gambar 5.13 Tampilan Halaman Mengubah Data Galeri**

12. Tampilan Halaman Mengolah Data Paket

Halaman mengolah data paket ini adalah halaman yang berfungsi untuk mengolah data paket yang ada di Saysoku Decoration. Tampilan halaman mengolah data paket ini adalah halaman dimana admin dapat melihat, menambah, mengubah dan menghapus data paket yang ada didalam sistem ini. Tampilan halaman mengolah data paket ada pada gambar 5.14 sampai gambar 5.16 berikut:

a. Tampilan Halaman Mengolah Data Paket

Tampilan halaman mengolah data paket ini adalah halaman dimana admin dapat melihat, menambah, mengubah dan menghapus data paket yang ada didalam sistem ini.

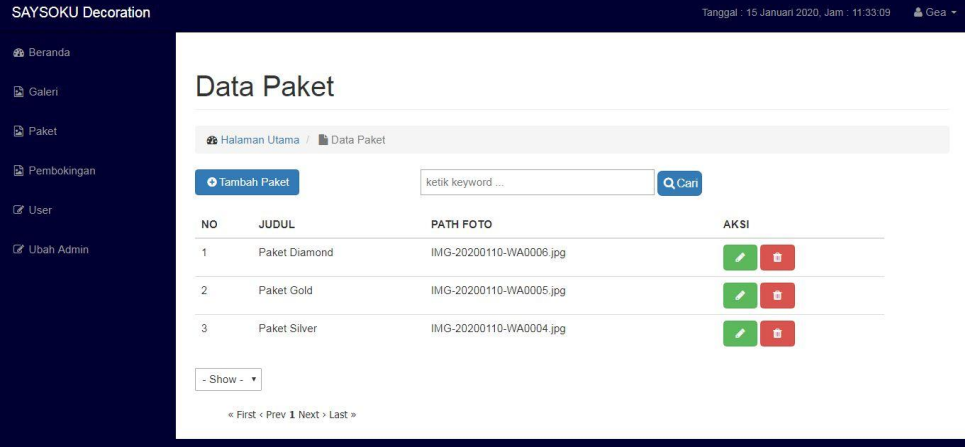

**Gambar 5.14 Tampilan Halaman Mengelola Data Paket**

b. Tampilan Halaman Tambah Data Paket

Tampilan halaman tambah data paket ini adalah halaman dimana admin dapat menambah data paket yang ada didalam sistem ini.

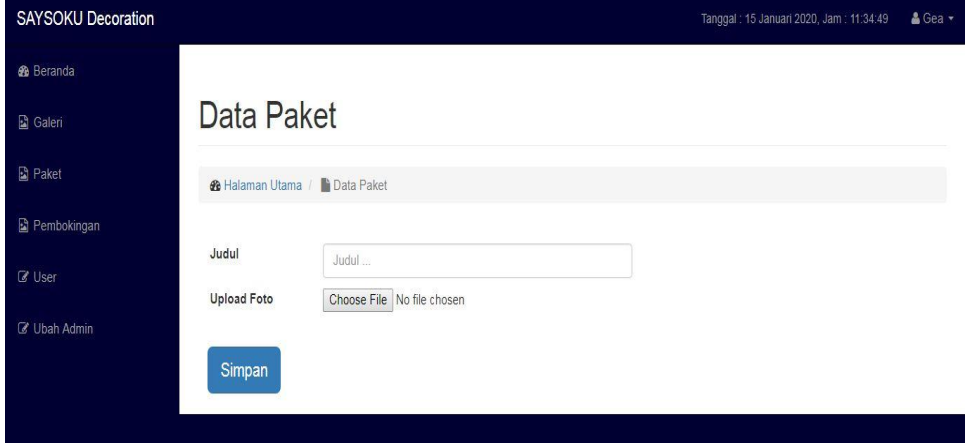

**Gambar 5.15 Tampilan Halaman Tambah Data Paket**

d. Tampilan Halaman Ubah Data Paket

Tampilan halaman ubah data paket ini adalah halaman dimana admin dapat mengubah data paket yang ada didalam sistem ini.

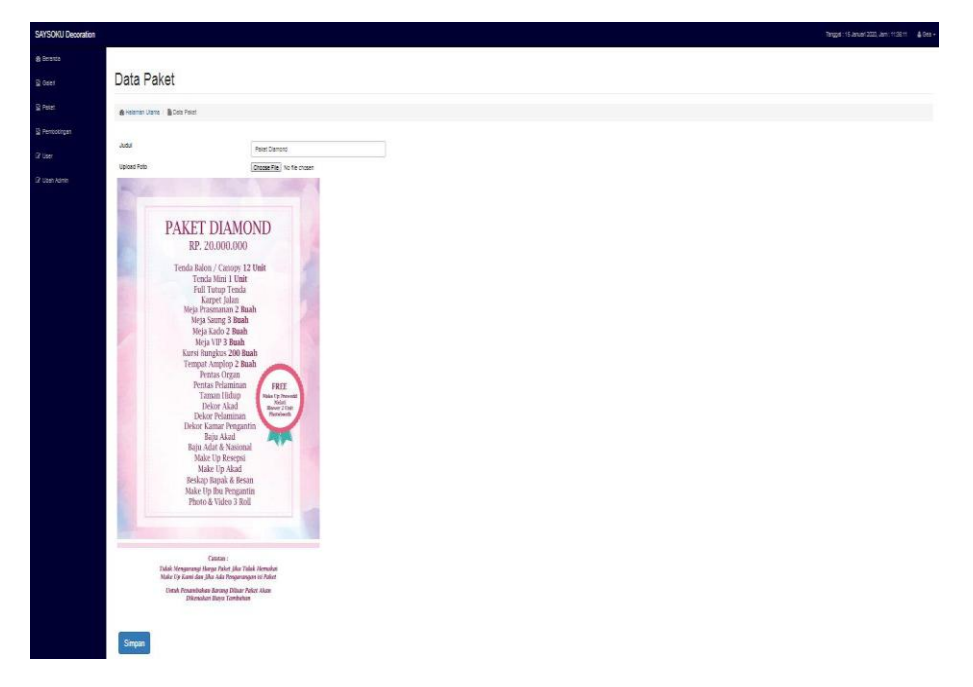

**Gambar 5.16 Tampilan Halaman Mengubah Data Paket**

13. Tampilan Halaman Mengelola Pembokingan

Halaman mengelola pembokingan merupakan halaman yang digunakan admin untuk meliihat, menghapus dan mencetak laporan data pembokingan. Tampilan halaman mengelola pembokingan adalah seperti gambar 5.17 sampai gambar 5.19.

a. Tampilan Halaman Mengelola Pembokingan

Halaman yang digunakan admin untuk meliihat, menambah dan menghapus data pembokingan.

| <b>SAYSOKU Decoration</b> |                |             |                                          |              |                    |                      |                      | Drag the circ            | Tanggal: 15 Januari 2020, Jam: 13:18:05 | & Gea - |
|---------------------------|----------------|-------------|------------------------------------------|--------------|--------------------|----------------------|----------------------|--------------------------|-----------------------------------------|---------|
| <b>&amp;</b> Beranda      |                |             |                                          |              |                    |                      |                      |                          |                                         |         |
| <b>B</b> Galeri           |                |             | Pembokingan                              |              |                    |                      |                      |                          |                                         |         |
| <b>R</b> Paket            |                |             | <b>&amp; Halaman Utama / Pembokingan</b> |              |                    |                      |                      |                          |                                         |         |
| Pembokingan               |                |             | <b>A</b> Cetak Laporan Pembokingan       |              |                    | ketik keyword        |                      | QCari                    |                                         |         |
| <b><i>C</i></b> User      | N <sub>O</sub> | <b>NAMA</b> | <b>EMAIL</b>                             | NO HANDPHONE | <b>NO REKENING</b> | <b>TANGGAL ACARA</b> | <b>TANGGAL KIRIM</b> | PATH FOTO                | <b>AKSI</b>                             |         |
| C Ubah Admin              |                | ad          | Ibnu@gmail.com                           | 0812323232   | 12323232           | 00 0000              | 12 Januari 2020      | buktitransfer/ad.jpg     | ٠                                       |         |
|                           | $\overline{c}$ | Anissa      | anisa@gmail.com                          | 08224845116  | 12323232           | 31 Desember 2020     | 12 Januari 2020      | buktitransfer/Anissa.jpg | $\bullet$                               |         |
|                           | 3              | Test12      | test12@gmail.com                         | 0812323232   | 34343              | 04 Januari 2020      | 13 Januari 2020      | buktitransfer/Test12.jpg | ٠<br>۰                                  |         |
|                           | Δ              | dfsd        | Ibnu@gmail.com                           | 3232         | 12323232           | 09 Januari 2020      | 13 Januari 2020      | buktitransfer/dfsd.jpg   | $\bullet$                               |         |
|                           | 5              | a           | ridwan@gmail.com                         | 09           | 12                 | 11 Januari 2020      | 13 Januari 2020      | buktitransfer/a.jpg      | $\bullet$                               |         |
|                           | 6              | ă.          | iasa@gmail.com                           | 0812323232   | 1212               | 17 Januari 2020      | 13 Januari 2020      | buktitransfer/i.jpg      |                                         |         |
|                           |                | $-Show - v$ |                                          |              |                    |                      |                      |                          |                                         |         |
|                           |                |             | « First < Prev 1 Next > Last »           |              |                    |                      |                      |                          |                                         |         |

**Gambar 5.17 Tampilan Halaman Mengelola Pembokingan**

b. Tampilan Halaman Detail Pembokingan

Halaman yang digunakan admin untuk melihat detail pembokingan yang telah melakukan pembokingan.

|  | <b>SAYSOKU Decoration</b> |                                          |            | Tanggal: 15 Januari 2020, Jam: 13:07:49 | & Gea + |
|--|---------------------------|------------------------------------------|------------|-----------------------------------------|---------|
|  | <b>B</b> Beranda          |                                          |            |                                         |         |
|  | <b>B</b> Galeri           | Pembokingan                              |            |                                         |         |
|  | <b>B</b> Paket            | <b>&amp; Halaman Utama / Pembokingan</b> |            |                                         |         |
|  | Pembokingan               |                                          |            |                                         |         |
|  | <b><i>&amp;</i></b> User  | Nama                                     | ad         |                                         |         |
|  | Email                     | Ibnu@gmail.com                           |            |                                         |         |
|  | C Ubah Admin              | No Handphone                             | 0812323232 |                                         |         |
|  |                           | No Rekening                              | 12323232   |                                         |         |
|  |                           | <b>Tanggal Acara</b>                     | mm/dd/yyyy |                                         |         |
|  |                           | <b>Tanggal Kirim</b>                     | 01/12/2020 |                                         |         |
|  |                           | File Bukti                               | Notice     |                                         |         |
|  |                           |                                          |            |                                         |         |
|  |                           |                                          |            |                                         |         |

**Gambar 5.18 Tampilan Halaman Detail Pembokingan**

c. Tampilan Halaman Mencetak Laporan Pembokingan *Admin*

Halaman yang digunakan admin untuk mencetak laporan data pembokingan

|                         |              |                  |              | Laporan Pembokingan<br><b>SAYSOKU Decoratioan</b><br><b>TAHUN: 2020</b> |                                                            |                      |
|-------------------------|--------------|------------------|--------------|-------------------------------------------------------------------------|------------------------------------------------------------|----------------------|
| No.                     | Nama         | Email            | No Handphone | No Rekening                                                             | Tanggal Acara                                              | <b>Tanggal Kirim</b> |
| 1                       | ad           | Then@gmail.com   | 0812323232   | 12323232                                                                | 0000-00-00                                                 | 2020-01-12           |
| $\,2\,$                 | Anissa       | anisa@gmail.com  | 08224845116  | 12323232                                                                | 2020-12-31                                                 | 2020-01-12           |
| $\overline{\mathbf{3}}$ | Test12       | test12@gmail.com | 0812323232   | 34343                                                                   | 2020-01-04                                                 | 2020-01-13           |
| $\frac{1}{2}$           | dfsd         | Ibnu@gmail.com   | 3232         | 12323232                                                                | 2020-01-09                                                 | 2020-01-13           |
| 3                       | $\mathbf{2}$ | ridwan@gmail.com | 09           | 12                                                                      | 2020-01-11                                                 | 2020-01-13           |
| 6                       | i            | iasa@gmail.com   | 0812323232   | 1212                                                                    | 2020-01-17                                                 | 2020-01-13           |
|                         |              |                  |              |                                                                         | Jambi, Wednesday, 15-01-2020<br>Ketua SAYSOKU Decorationn, |                      |
|                         |              |                  |              |                                                                         | <b>SEV</b><br>Yunita                                       |                      |

**Gambar 5.19 Tampilan Halaman** *Form* **Laporan Data Pembokingan**

#### **5.2 PENGUJIAN PERANGKAT LUNAK SISTEM**

Pengujian perangkat lunak adalah tahap pengujian hasil rancangan yang telah dibuat. Penulis melakukan tahap pengujian dengan menggunakan *Black Box Testing* yang difokuskan pada pengujian dari fungsi-fungsi yang ada pada sistem. Hasil dari pengujian penulis sajikan pada table-tabel berikut:

1. Pengujian Fungsi Sistem Login

### **Tabel 5.1 Pengujian Fungsi pada Sistem Login**

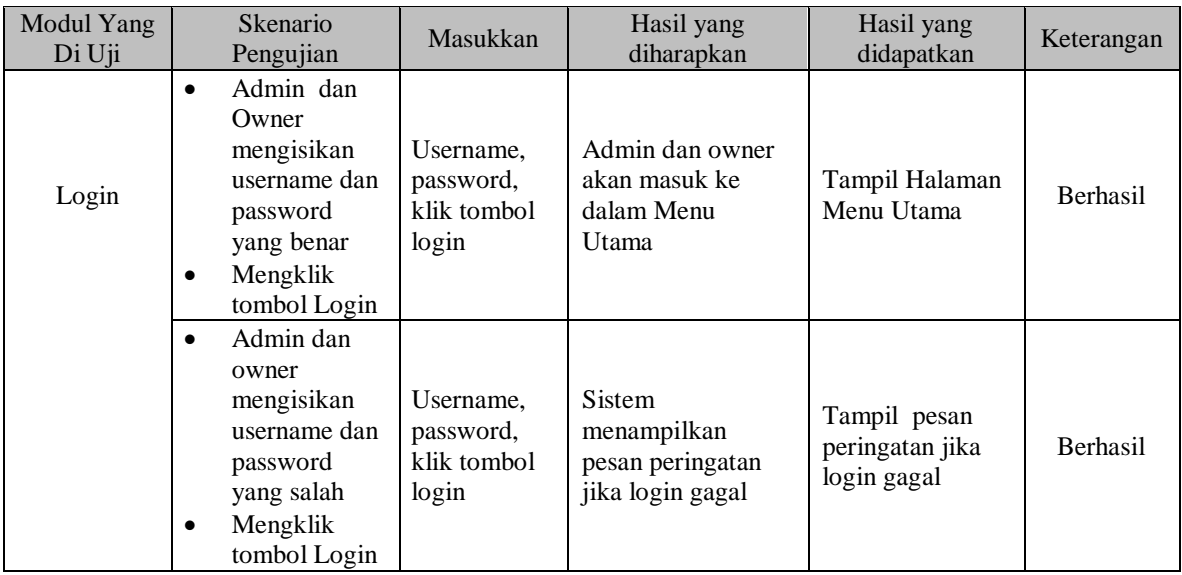

2. Pengujian Fungsi Sistem Mengubah Data Admin

### **Tabel 5.2 Pengujian Fungsi pada Sistem Mengubah Data Admin**

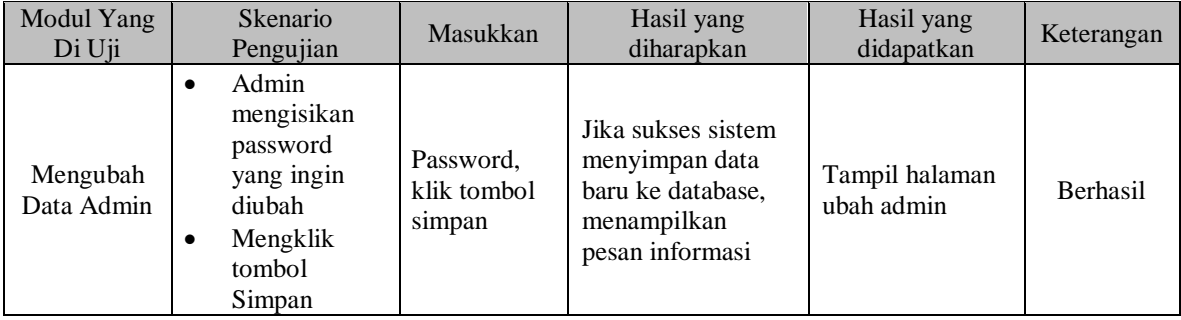

3. Pengujian Fungsi Sistem Mengelola Galeri

# **Tabel 5.3 Pengujian Fungsi pada Sistem Mengelola Galeri**

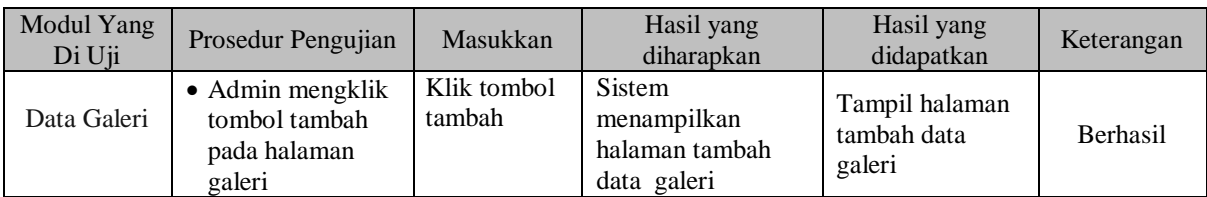

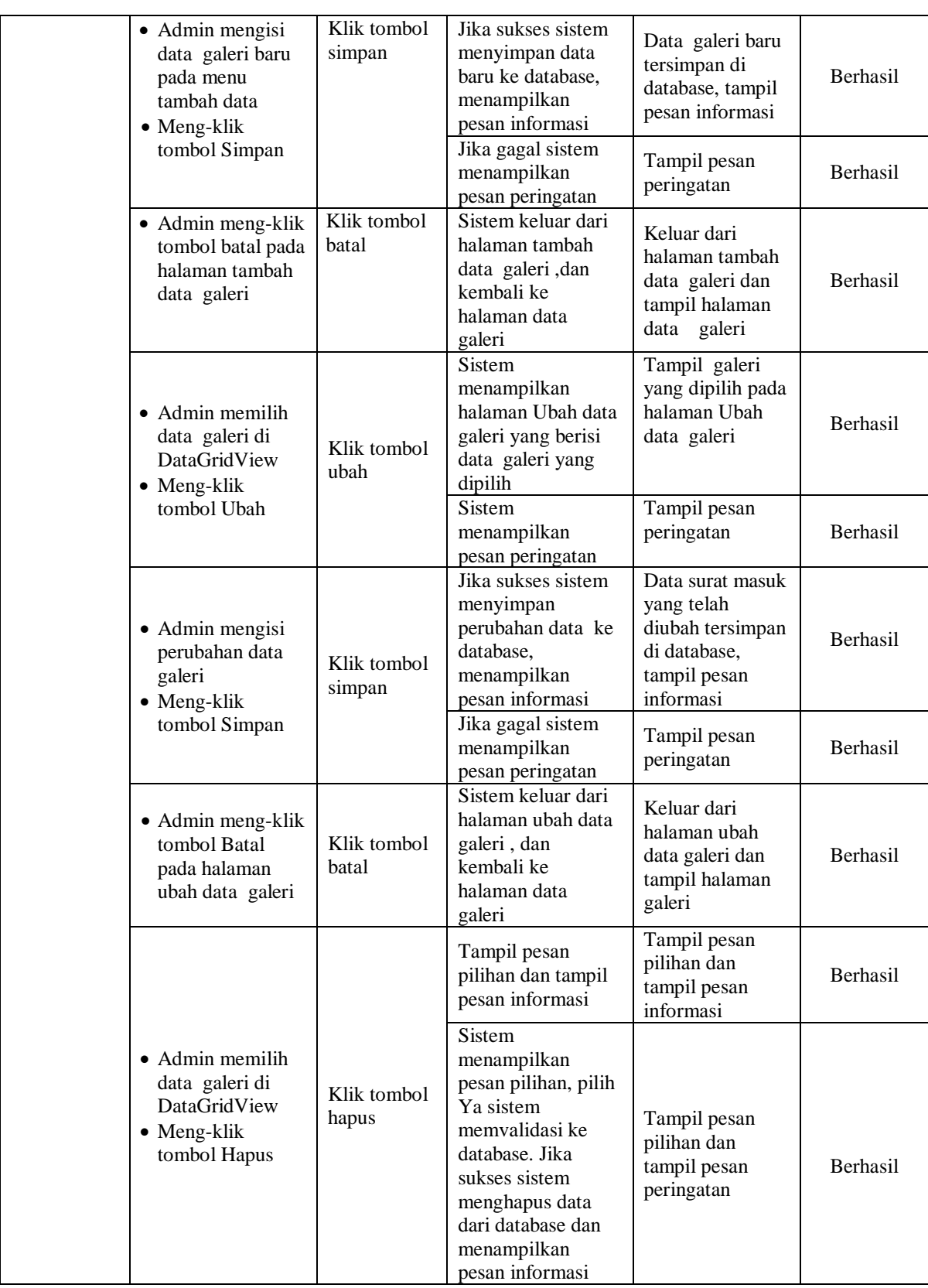

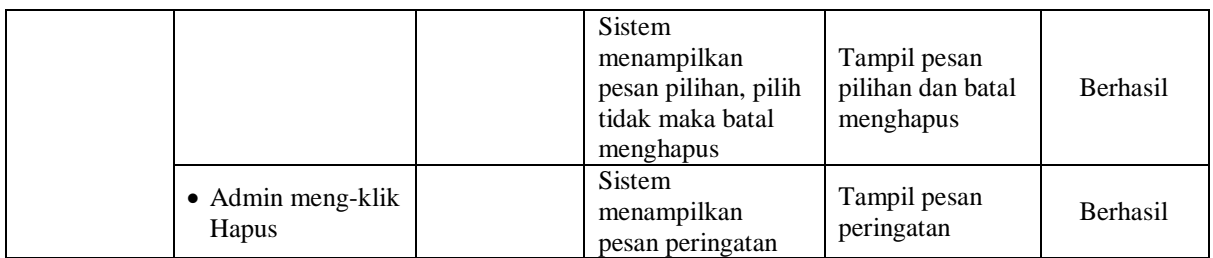

# 4. Pengujian Fungsi Sistem Mengelola Paket

# **Tabel 5.4 Pengujian Fungsi pada Sistem Mengelola Paket**

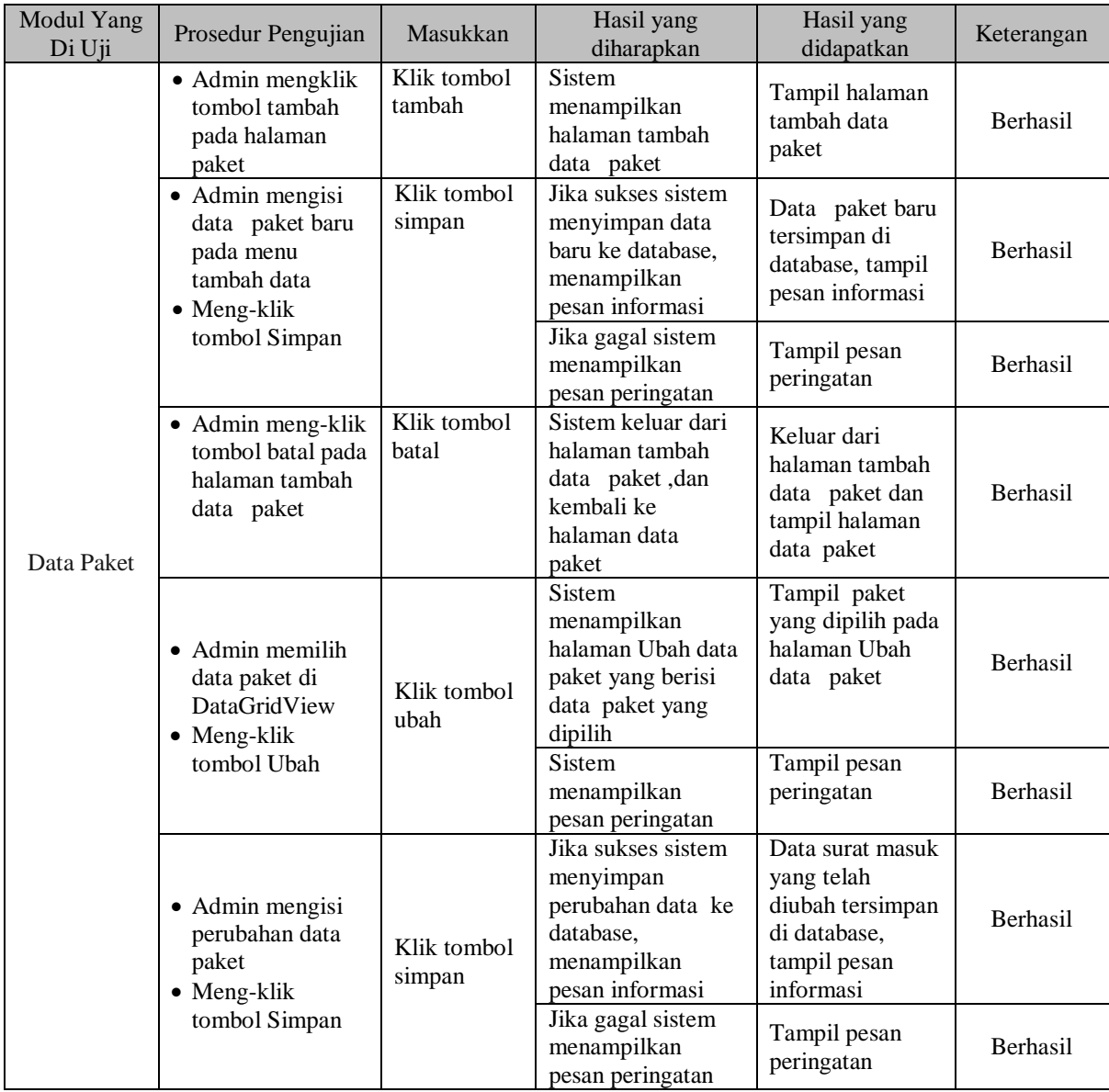

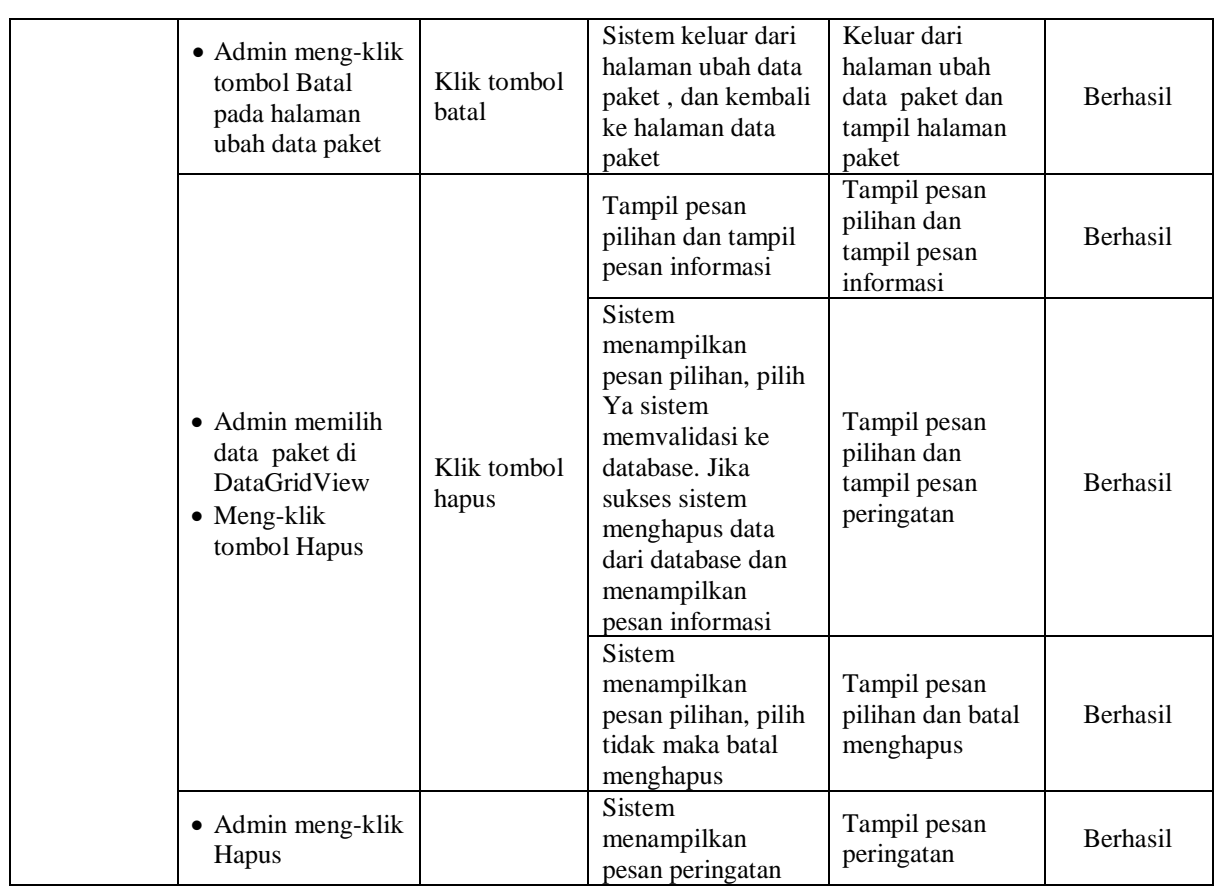

5. Pengujian Fungsi Sistem Mengelolah Pembokingan

# **Tabel 5.5 Pengujian Fungsi pada Sistem Mengelolah Pembokingan**

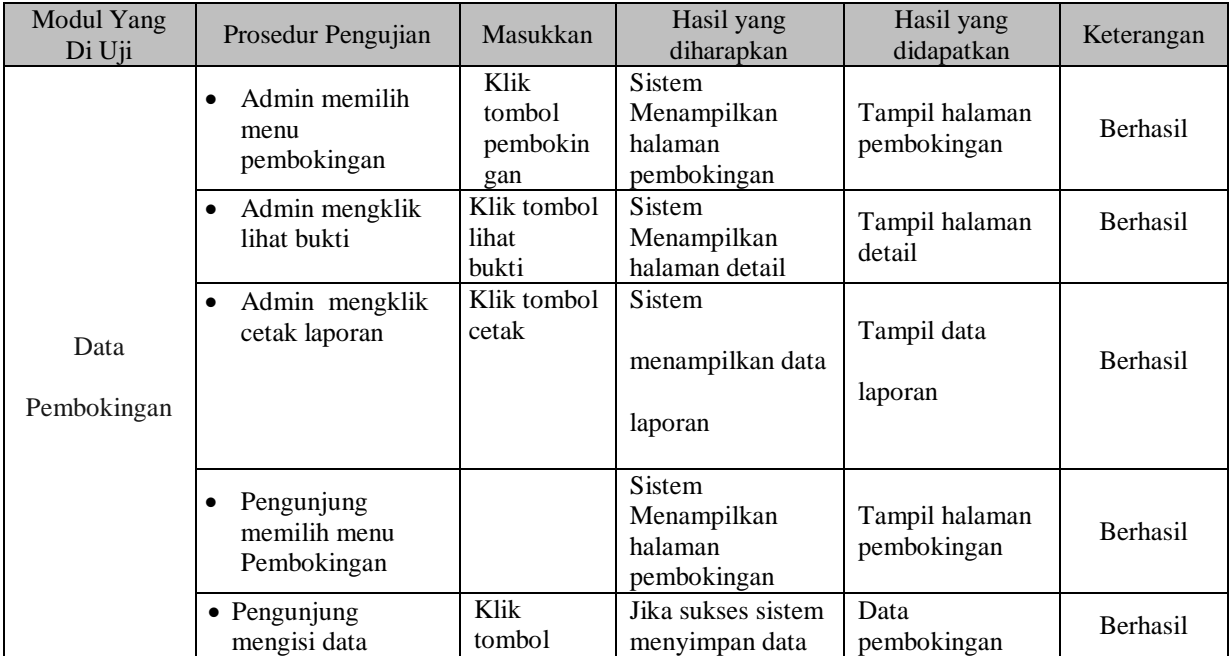

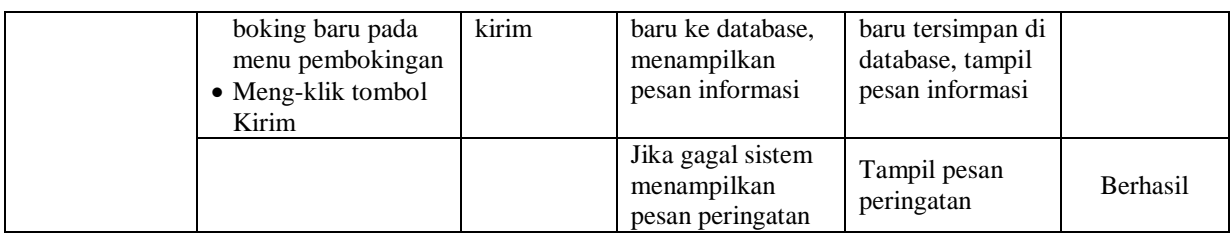

6. Pengujian Fungsi Sistem Logout

#### **Tabel 5.6 Pengujian Fungsi pada Sistem Logout**

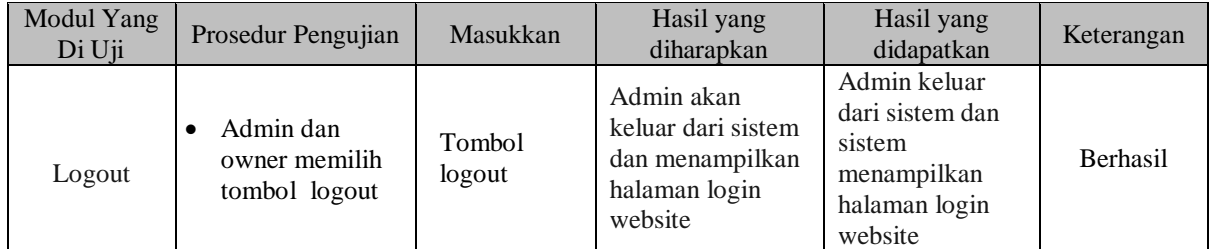

### **5.3 EVALUASI HASIL PENGUJIAN**

Setelah dilakukan pengujian terhadap kinerja Sistem Informasi Berbasis Web Pada Saysoku Decoration ini, diperoleh hasil evaluasi mengenai kemampuan dari sistem promosi ini. Adapun kemampuan yang terdapat pada sistem informasi prmosi yang telah dirancang adalah sebagai berikut

- 1. Sistem Informasi Berbasis Web Pada Saysoku Decoration dapat mendukung fungsi mengelola data pengguna yang dipergunakan untuk *Admin* dan *owner*.
- 2. Sistem Informasi Berbasis Web Pada Saysoku Decoration dapat menampilkan menu-menu yang berisikan data.
- 3. Mendukung fasilitas mengolah data galeri, paket dan data pembokingan yang bisa ditambah, diubah, dihapus dan dicetak laporan oleh Saysoku Decoration sesuai dengan prosedur yang ada sebagai sistem informasi.

#### **5.4 ANALISIS HASIL YANG DICAPAI PROGRAM**

Adapun analisis hasil yang dicapai oleh Sistem Informasi Berbasis Web Pada Saysoku Decoration yang telah dibangun dengan tujuan dapat mengatasi masalah dalam promosi memiliki kelebihan dan kekurangan adalah sebagai berikut:

#### **5.4.1 Kelebihan Program**

Setelah melakukan pengujian terhadap program yang dibuat dapat dijabarkan mengenai kelebihan program yang dapat dilihat sebagai berikut:

- 1. Sistem mampu melakukan pengolahan data inforamasi seperti mengelolah galeri dan paket dan juga pengunjung dapat melakukan pembokingan.
- 2. Sistem mampu mencetak laporan pembokingan dengan lebih baik berdasarkan data-data yang telah diinputkan sebelumnya, sehingga mempermudah *user* dalam menyerahkan laporan kepada pimpinan.

#### **5.4.2 Kekurangan Program**

Setelah di analisis dan dilakukan pengujian terhadap program yang dibuat dapat dijabarkan mengenai kekurangan program adalah sistem informasi hanya sebatas pembokingan tanggal dan untuk konfirmasi dan pembayaran pengunjung langsung datang ke kantor.